Let's App Workshop

## **(3) Maulwurf-Spiel (Mole Mash)**

Jetzt programmieren wir das Maulwurf‐Spiel. Das Ziel ist den Maulwurf zu erwischen, während dieser hin und her hüpft.

Wir zählen, wie oft das klappt (Hits), und wie oft nicht (Misses).

Wie werden einige neue Komponenten und Blöcke brauchen:

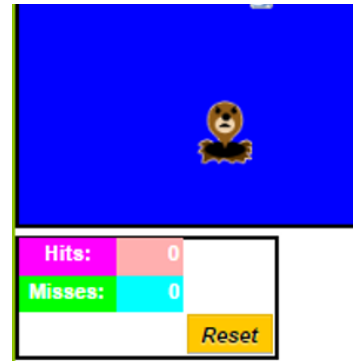

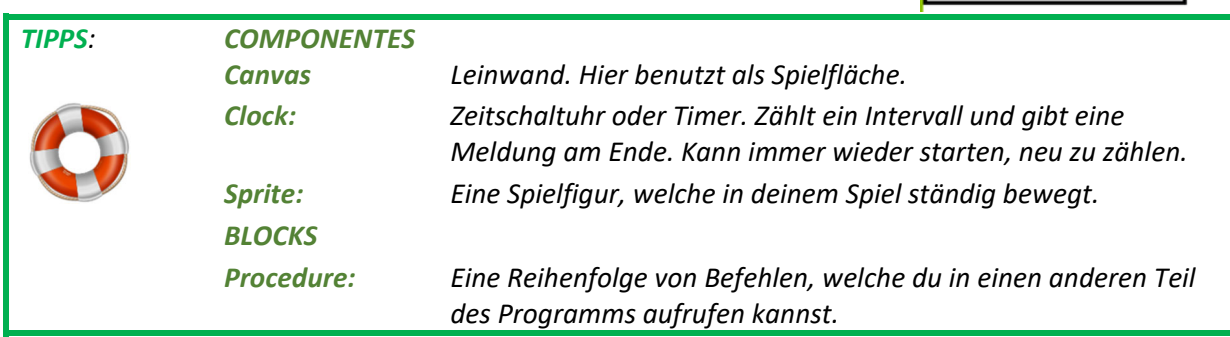

Starte ein neues Projekt und nenne dieses MaulwurfSpiel. Füge die folgenden Komponenten im Viewer (Designer‐Fenster) ein. Du musst jede Komponente umbenennen und gewisse Eigenschaften anpassen. Bemerkung: Du kannst auch neue Namen auf Deutsch wählen! 

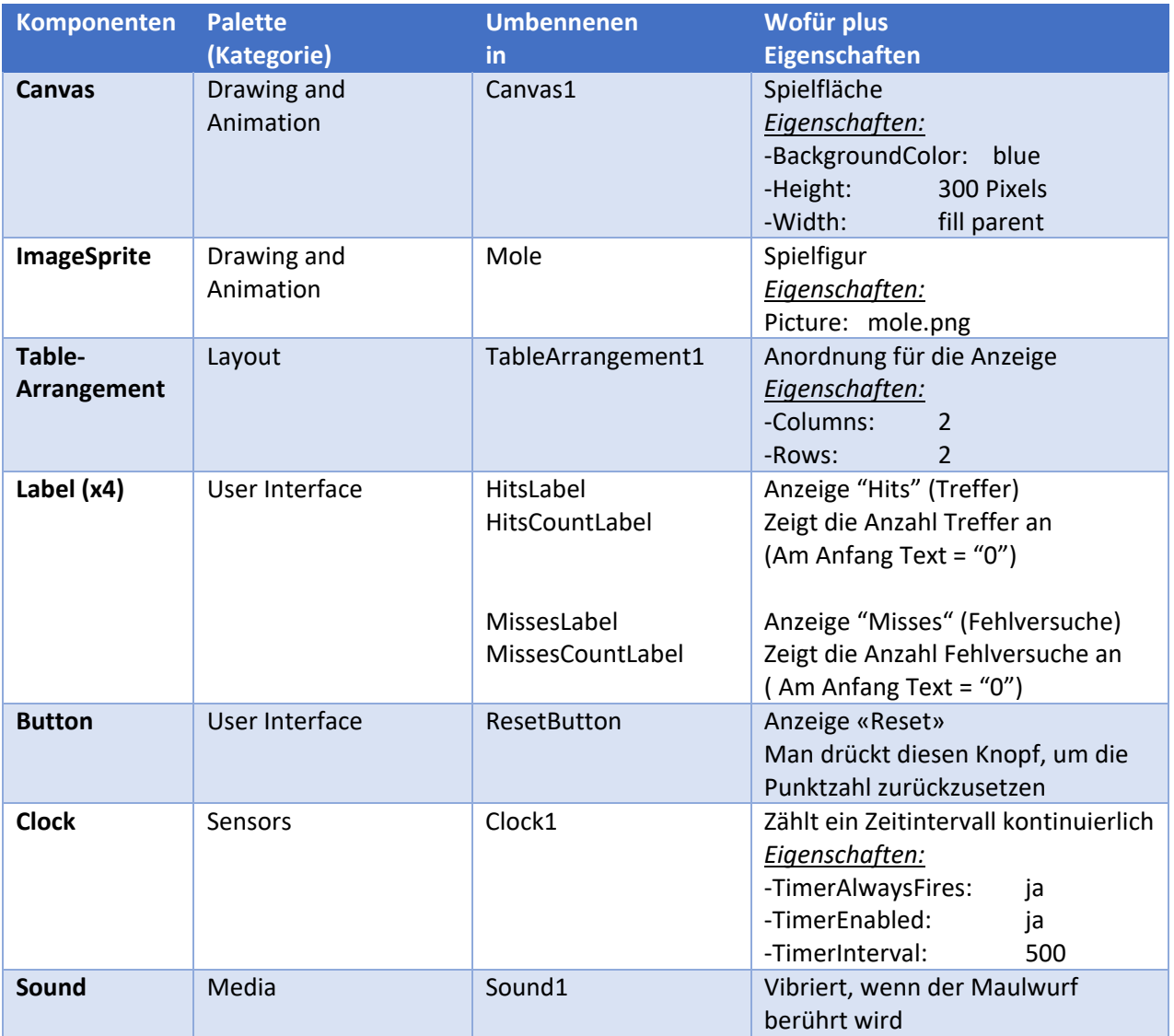

Überprüfe die Zusammenfassung des Designer‐Teils auf der nächsten Seite. Hast du alles programmiert?

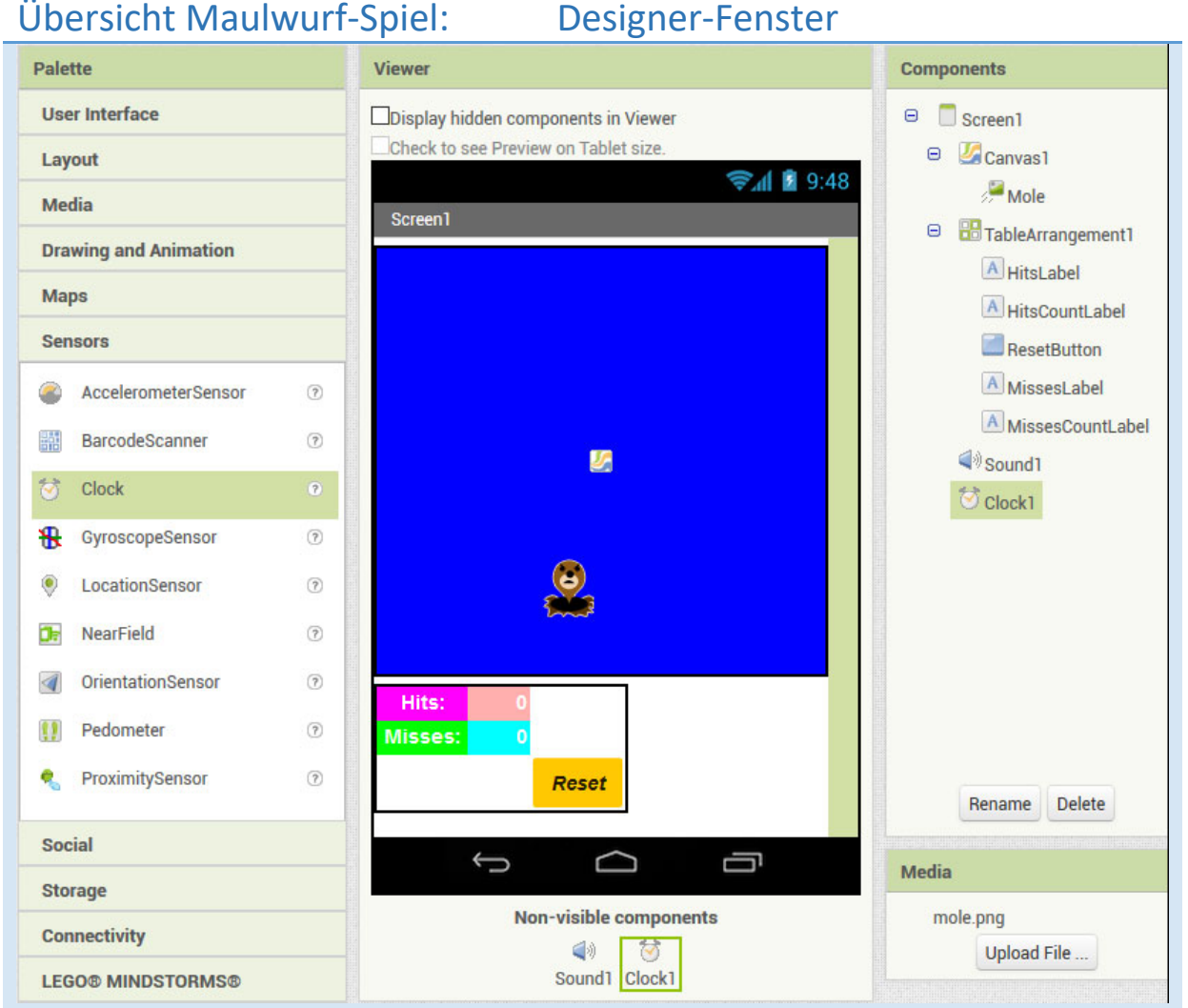

Jetzt müssen wir die entsprechenden Aktionen im Blocks‐Fenster programmieren. Denk daran, deine App immer wieder zu testen.

1. Nimm auf der linken Seite unten Blocks > Built‐in > Procedures, einen Block "to procedure / do", und programmiere diesen wie unten. Was glaubst du, was hier gemacht wird? Diskutiere mit einem Nachbar oder einer Nachbarin.

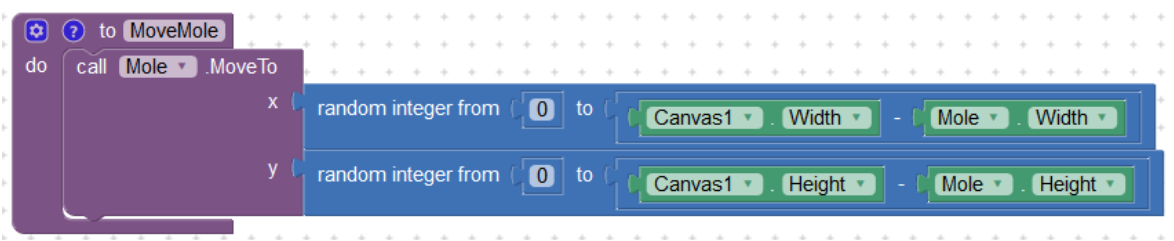

2. Wo wird die neue Prozedur "MoveMole" aufgerufen? Mindestens in zwei Stellen: zu Beginn des Spiels und jedes Mal, wenn der Timer ein Intervall fertig gezählt hat.

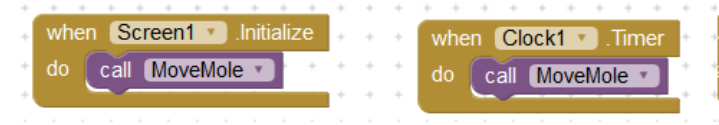

3. Wir brauchen auch zwei Variablen, um die "Treffer" (Hits) und "Fehlversuche" (Misses) Punkte zu zählen.

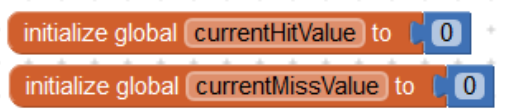

4. In den Funktionen von Canvas (Spielfläche) findest du einen Kontrollblock, der aktiviert wird, wenn der Spieler den Bildschirm berührt. Da kann man überprüfen, ob der Spieler den Maulwurf erwischt hat oder nicht, und dann die entsprechenden Punkte erhöhen.

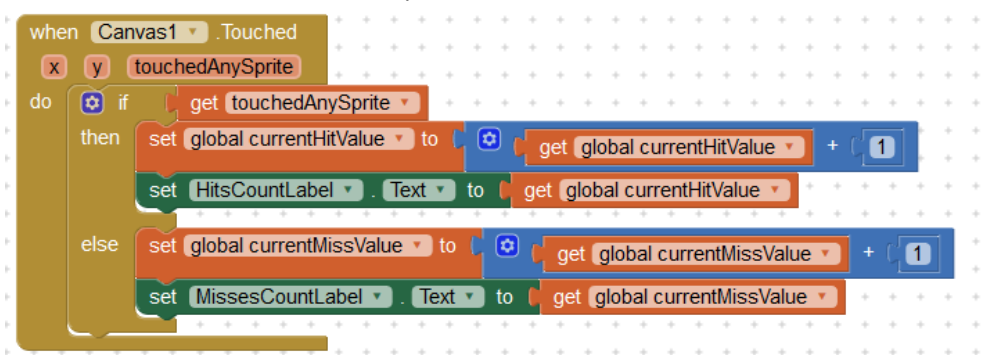

5. Wenn der Spieler den Maulwurf fängt, soll das Telefon vibrieren. Fügen die passende Aktion hinzu.

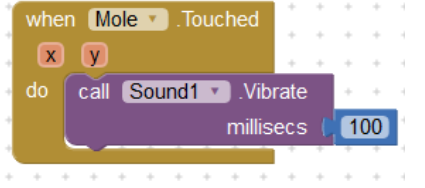

6. Denk jetzt darüber nach, wie man das Spiel neu starten kann. Du hast schon den Button dazu!

Alles parat? Zeit zum Testen und Korrigieren. Überprüfe deinen Code mit der Übersicht unten.

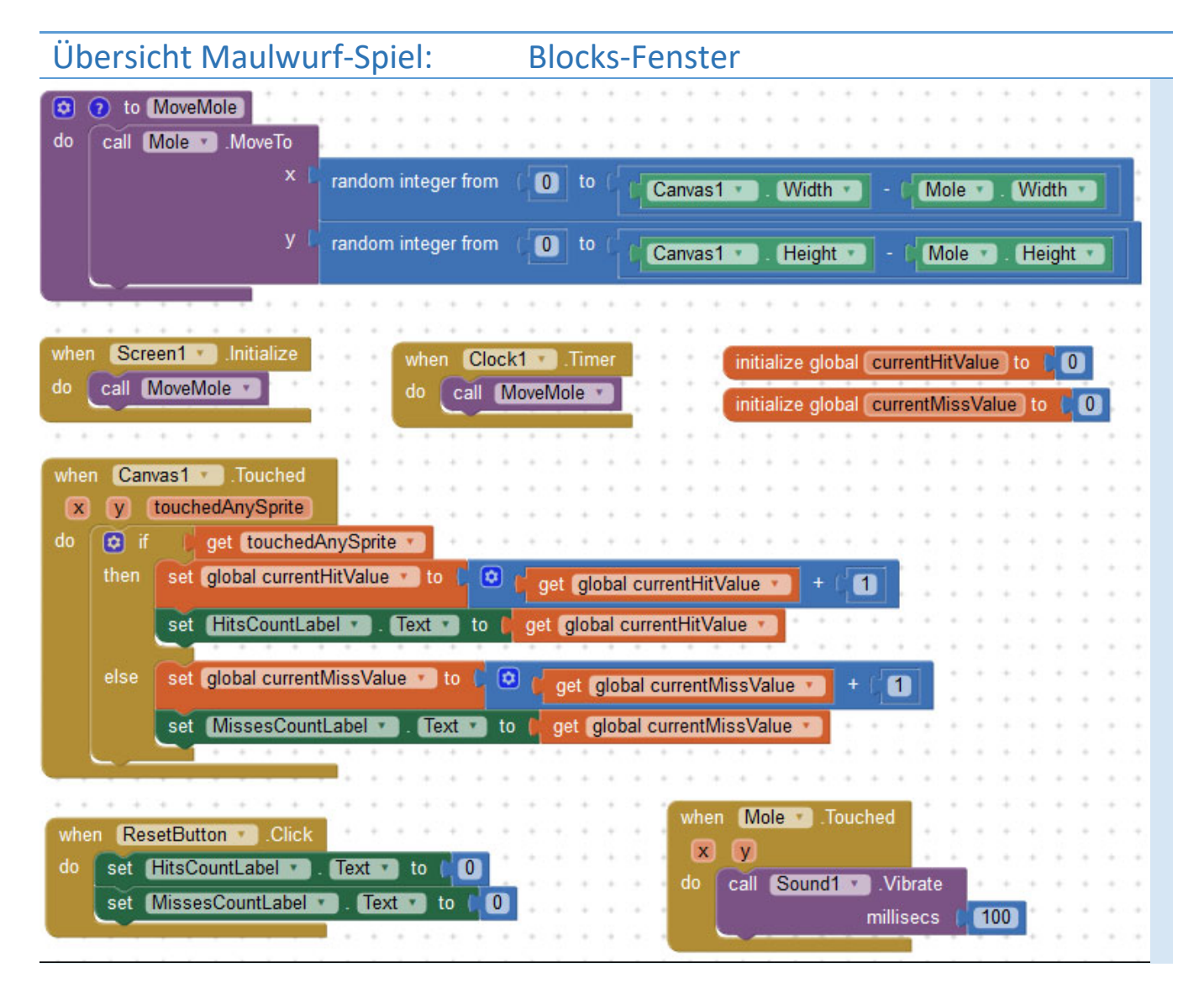

## **HERAUSFORDERUNGEN :**

- (1) *Die oben gezeigte Lösung hat einen Fehler. Kannst du diesen finden und korrigieren?*
- (2) Füge eine zweiten Timer ein, um die Spielzeit zu limitieren.
- (3) Erweitern Sie das Spiel, sodass das Intervall zwischen zwei Sprüngen je nach Leistung des Spielers variiert. Zum Beispiel: kürzer, wenn es mehr Treffer als Fehler gibt, und umgekehrt.
- (4) Und noch weitere Ideen von dir....

Die originelle detaillierte Anweisung für das «Maulwurf‐Spiel» Tutorial findet man unten:

http://appinventor.mit.edu/explore/ai2/molemash.html

Oder runterladen das Kapitel:

http://www.appinventor.org/apps/molemash/molemash.pdf